Государственное бюджетное профессиональное образовательное учреждение Краснодарского края «Армавирский механико-технологический техникум»

> УТВЕРЖДАЮ И. о. директора ГБПОУ КК АМТТ \_\_\_\_\_\_\_\_\_\_\_\_\_\_\_\_\_ С.В. Петросян Приказ от 29.09.2021г. № 1149-О

## Инструкция

«Создание и использование модуля «Чат» в курсе группы в системе дистанционного обучения на платформе по Moodle (для педагогических работников)»

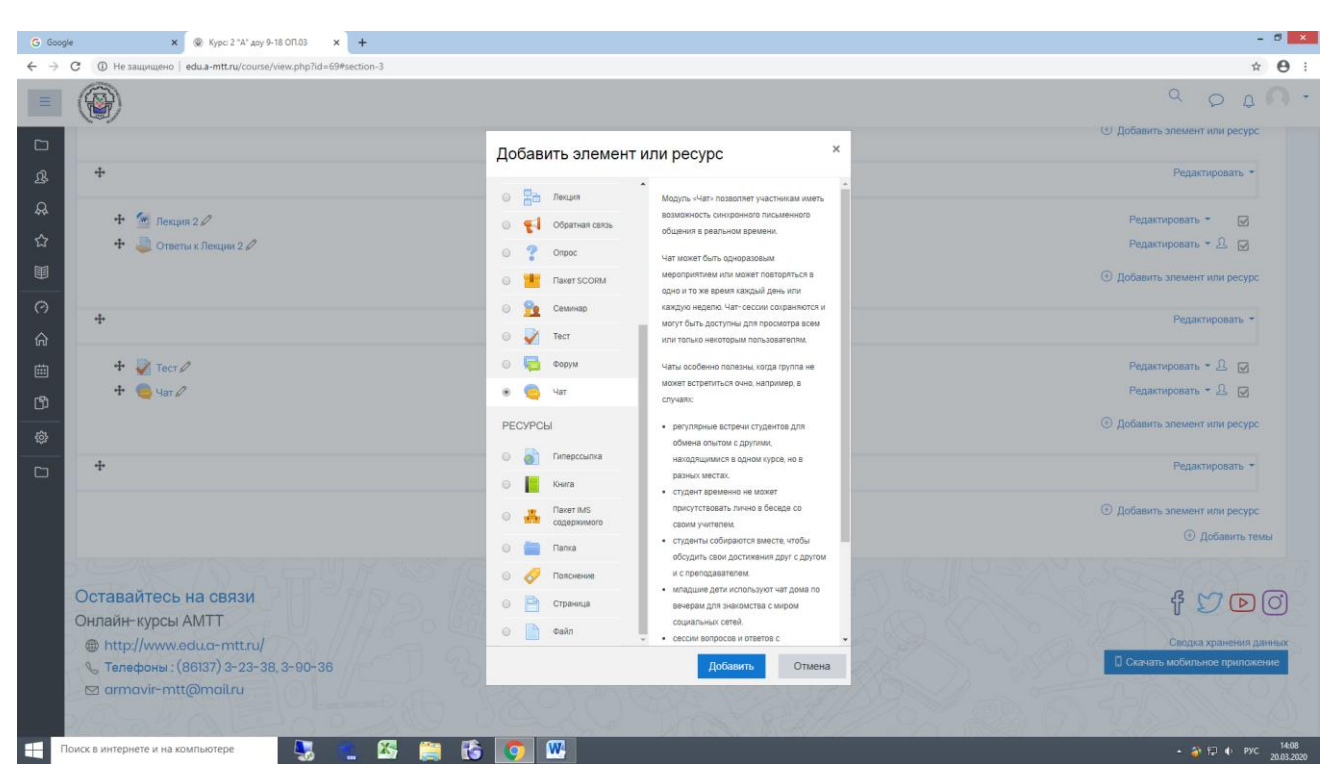

Для создания чата необходимо в курсе группы добавить элемент «Чат»:

После того как в курсе появился данный элемент, необходимо войти на вкладку «войти в Чат»:

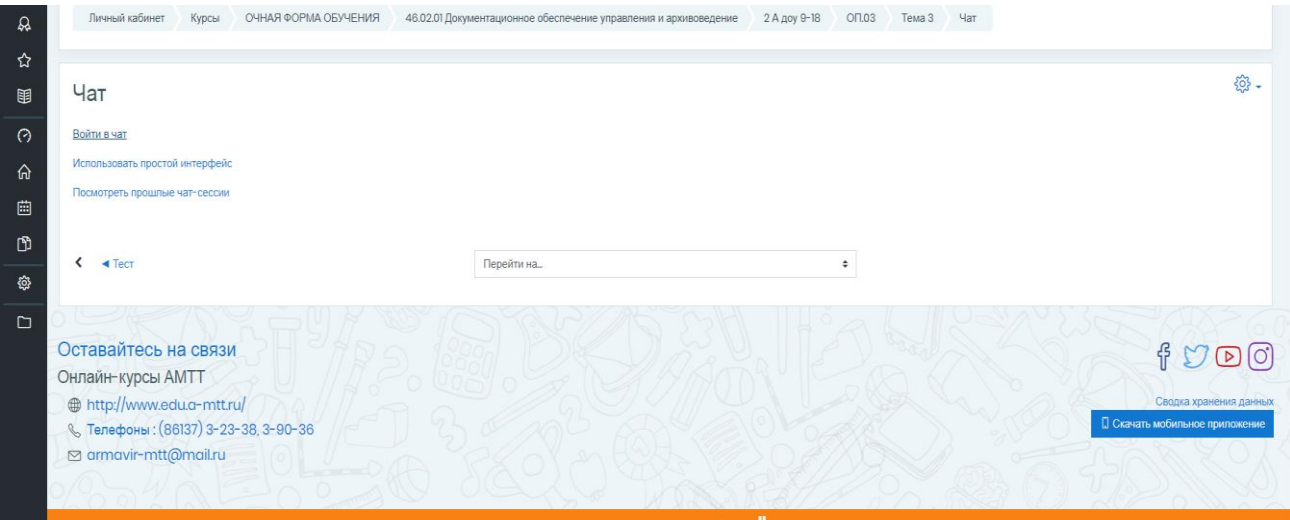

Открывшееся окно «Чат» позволяет как преподавателю, так и обучающемуся иметь возможность синхронного письменного общения в реальном времени:

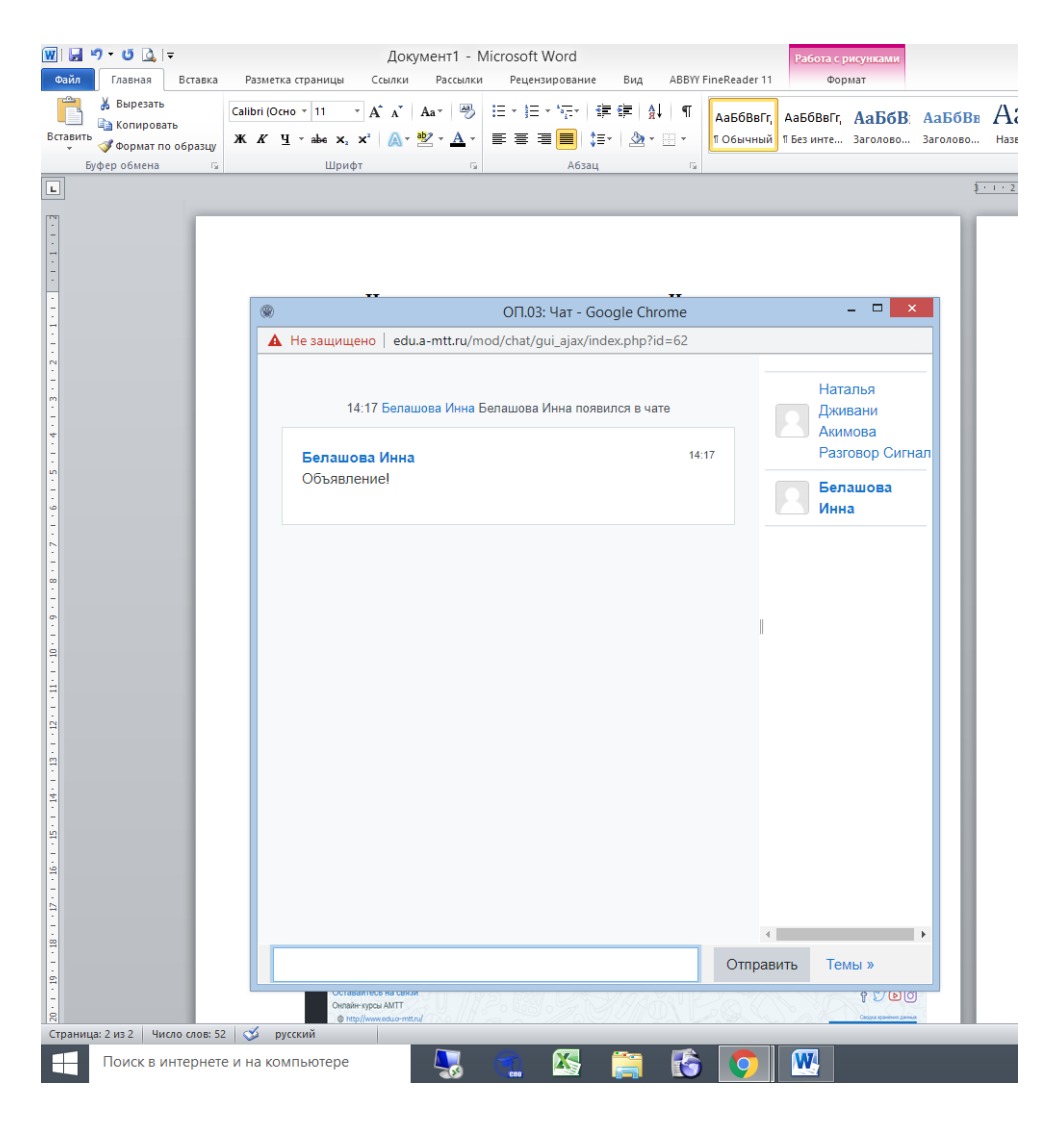

**для обучающегося:**

В каждом курсе группы, при созданном преподавателем модуле «Чат» обучающийся может зайти во вкладку «Чат» затем «Войти в чат» и задать интересующиеся вопросы преподавателю в реальном времени.

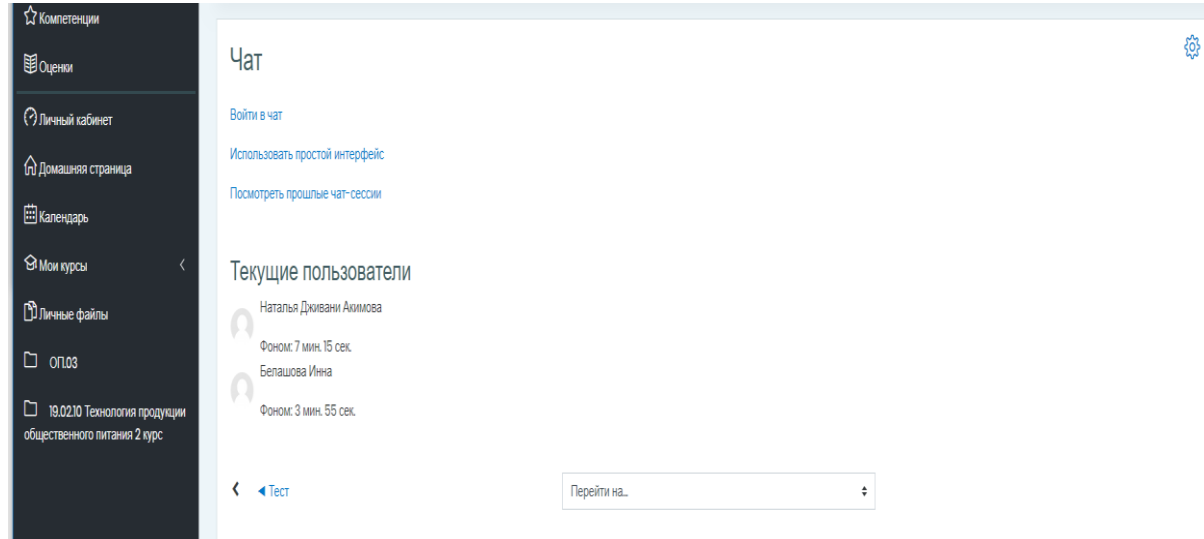